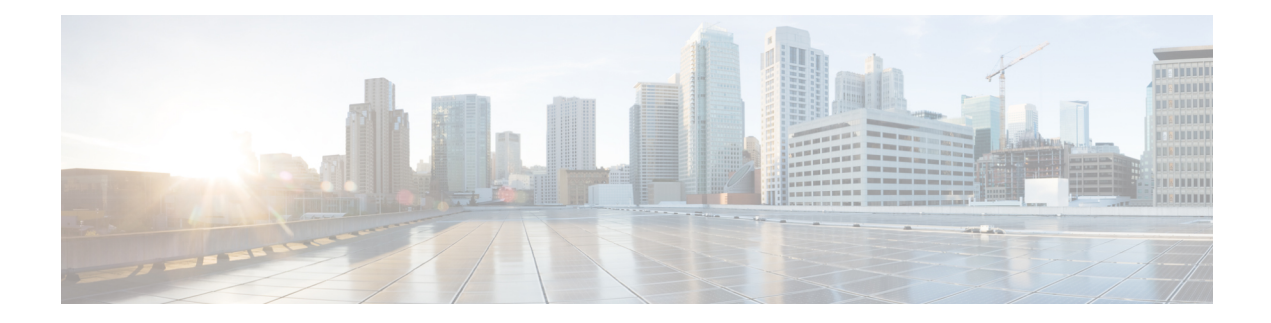

# **Network Slicing Support**

### **Table 1: Feature History**

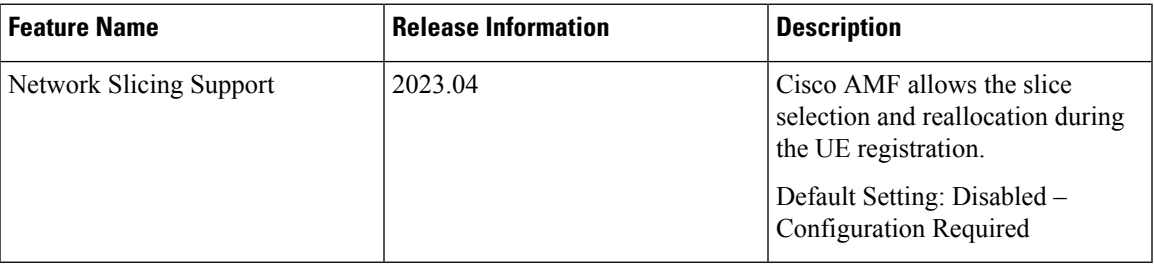

- Feature [Summary](#page-0-0) and Revision History, on page 1
- Feature [Description,](#page-1-0) on page 2
- How it [Works,](#page-1-1) on page 2
- [Limitations,](#page-11-0) on page 12
- Feature [Configuration,](#page-11-1) on page 12
- Bulk [Statistics,](#page-20-0) on page 21

## <span id="page-0-0"></span>**Feature Summary and Revision History**

### **Summary Data**

### **Table 2: Summary Data**

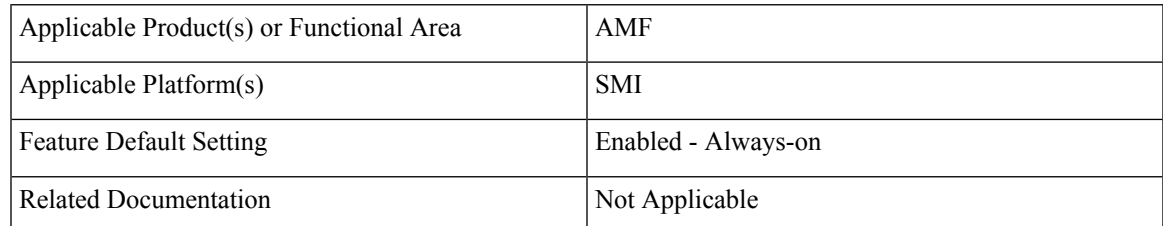

### **Revision History**

**Table 3: Revision History**

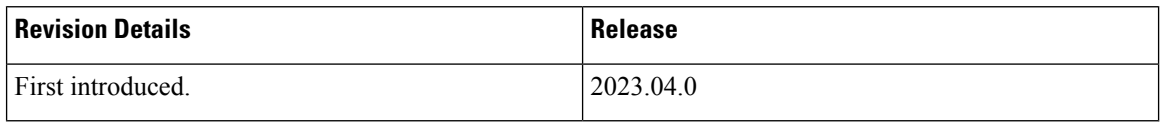

### <span id="page-1-0"></span>**Feature Description**

The network slicing support is not fully qualified in this release. Contact your Cisco account representative for more information. **Note**

Slice selection is the process of choosing a specific network slice supported by the network. The AMF supports the network slice selection during the registration. The AMF selects the slice based on the requested NSSAI, subscription data from UDM, locally configured slices, and slicing information received from NSSF. Upon successful UE registration, the AMF conveys the allowed NSSAIs to both the AN (gNB) and the UE, so that UE uses the appropriate slice to access the required services.

If AMF is unable to serve any of the slices requested by the UE, the AMF initiates the re-allocation functionality. AMF supports redirection of registration request message through the direct signaling to selected target AMF (received in NSSF response) or by rerouting the NAS message to target AMF through RAN.

When the AMF receives an indication from the UDM about change in slice subscription, the AMF informs the UE with new allowed/rejected and configured slices using UE configuration update procedure.

### <span id="page-1-1"></span>**How it Works**

This section describes how this feature works.

### **Call Flows**

This section describes about the various call flows pertaining to this feature:

### **Figure 1: Slice Selection**

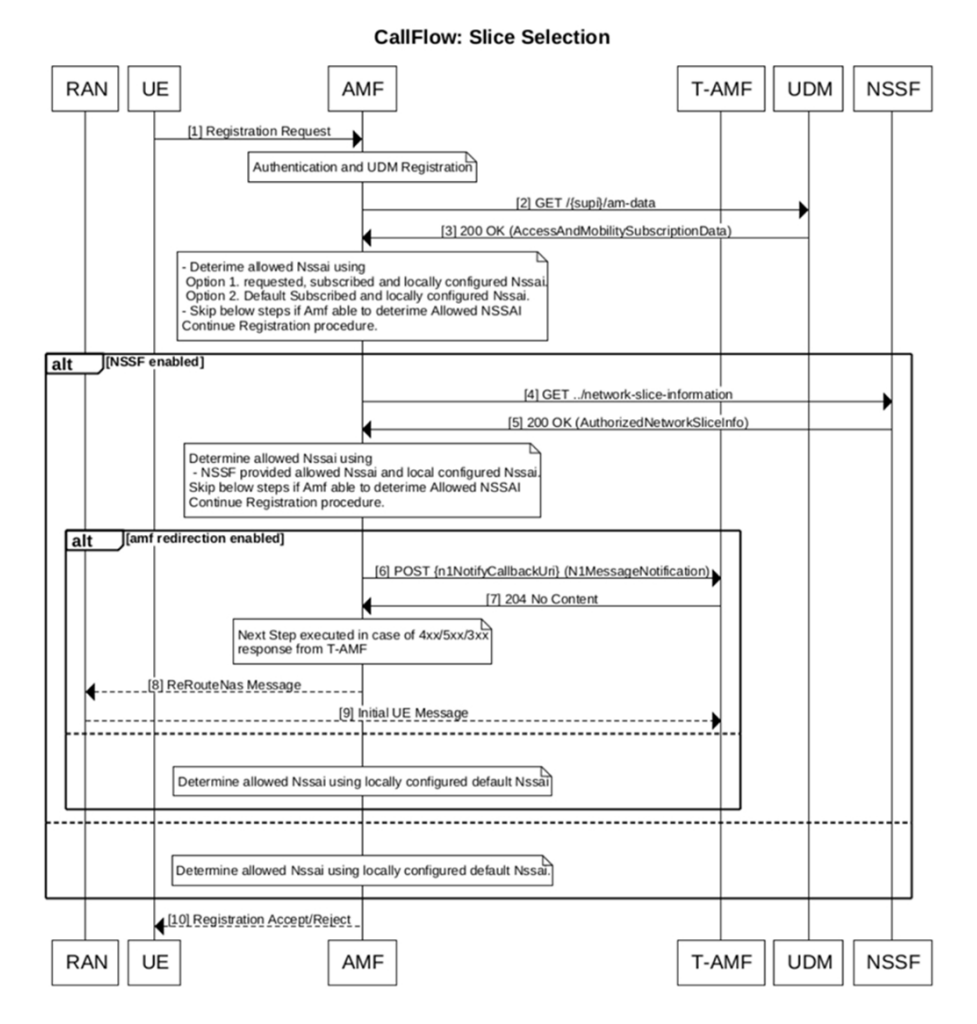

#### **Table 4: AMF Slice Selection**

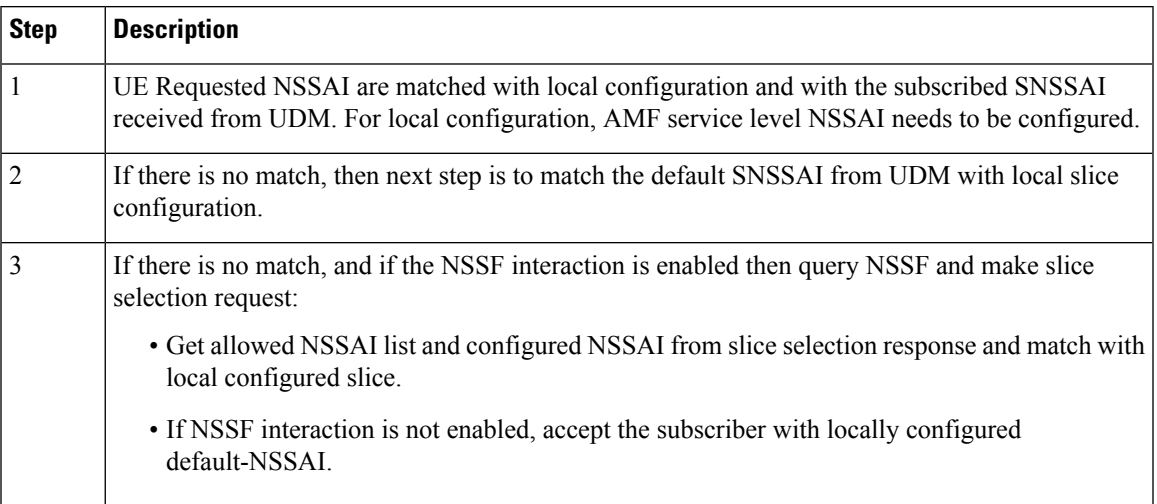

478358

I

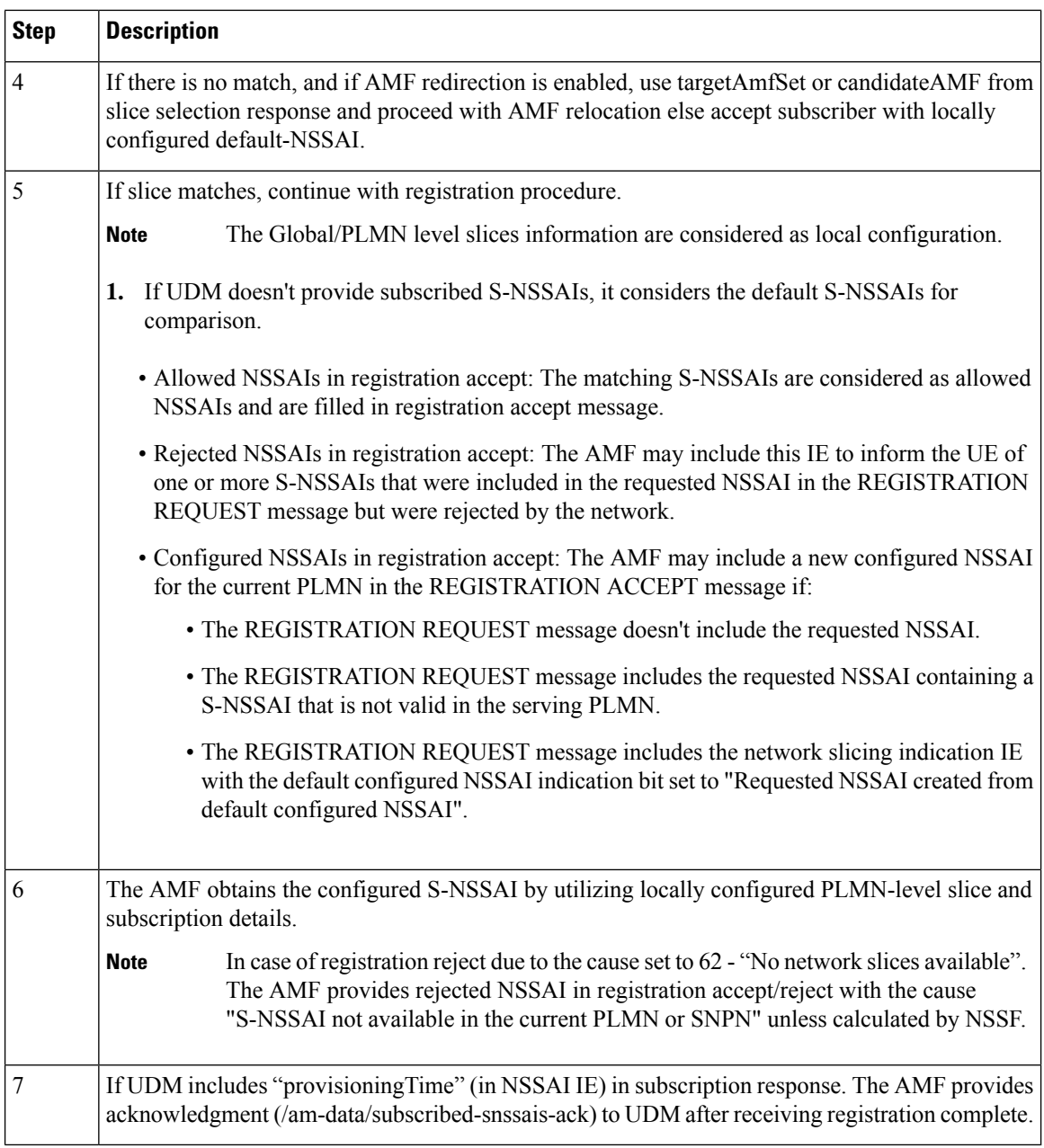

### **AMF Reallocation**

Following are the call flows for the reallocation procedure.

### **Figure 2: Source AMF**

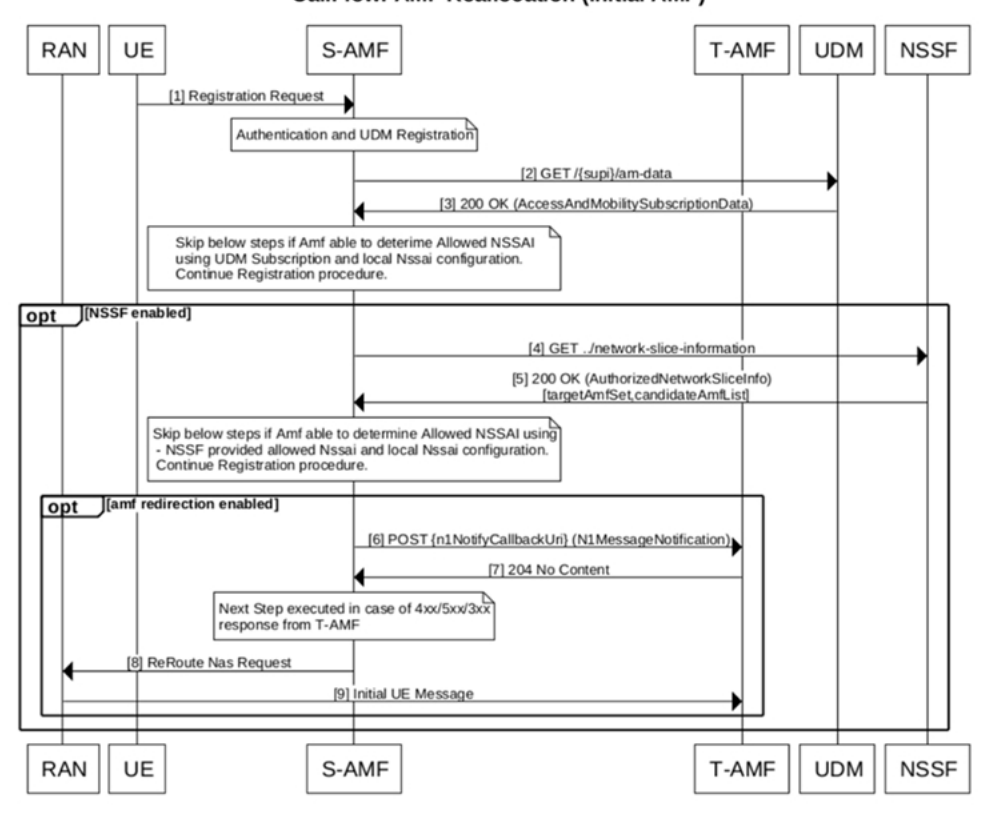

### **CallFlow: AMF Reallocation (Initial AMF)**

# 478359

#### **Table 5: Source AMF**

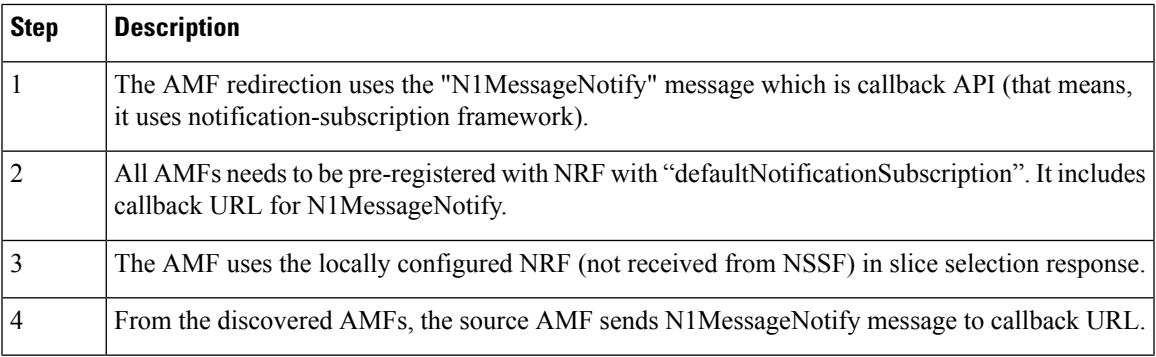

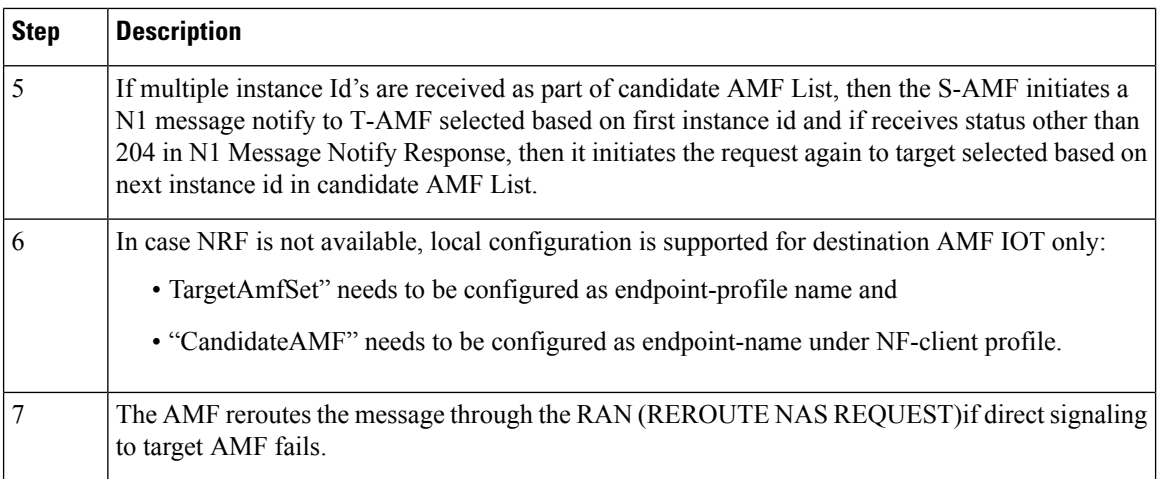

#### **Figure 3: Destination AMF**

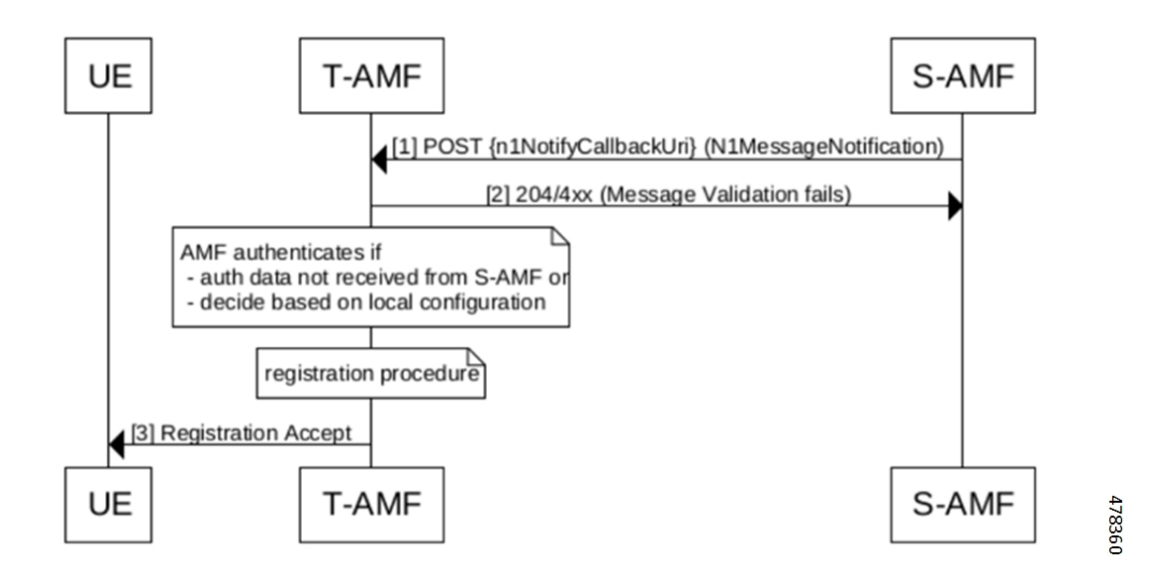

### **Table 6: Destination AMF**

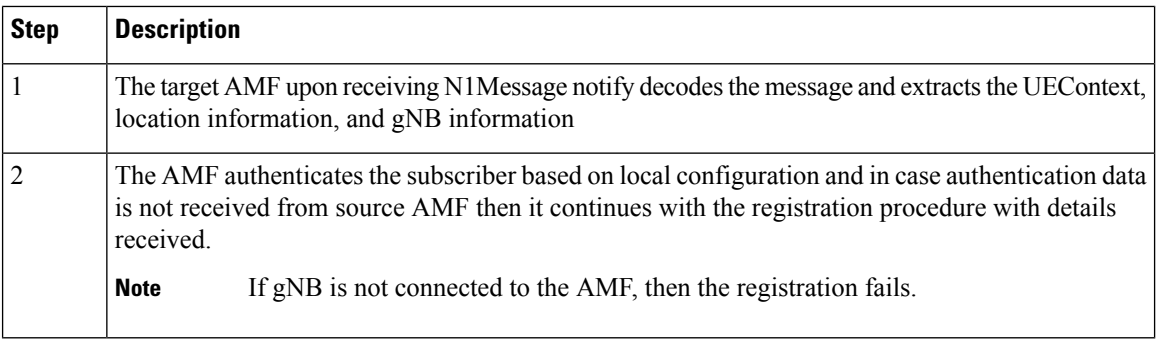

Ш

### **Slice Update Notification**

Following are the call flows for the slice update notification.

**Figure 4: UE Configuration Update for UDM Subscription Change**

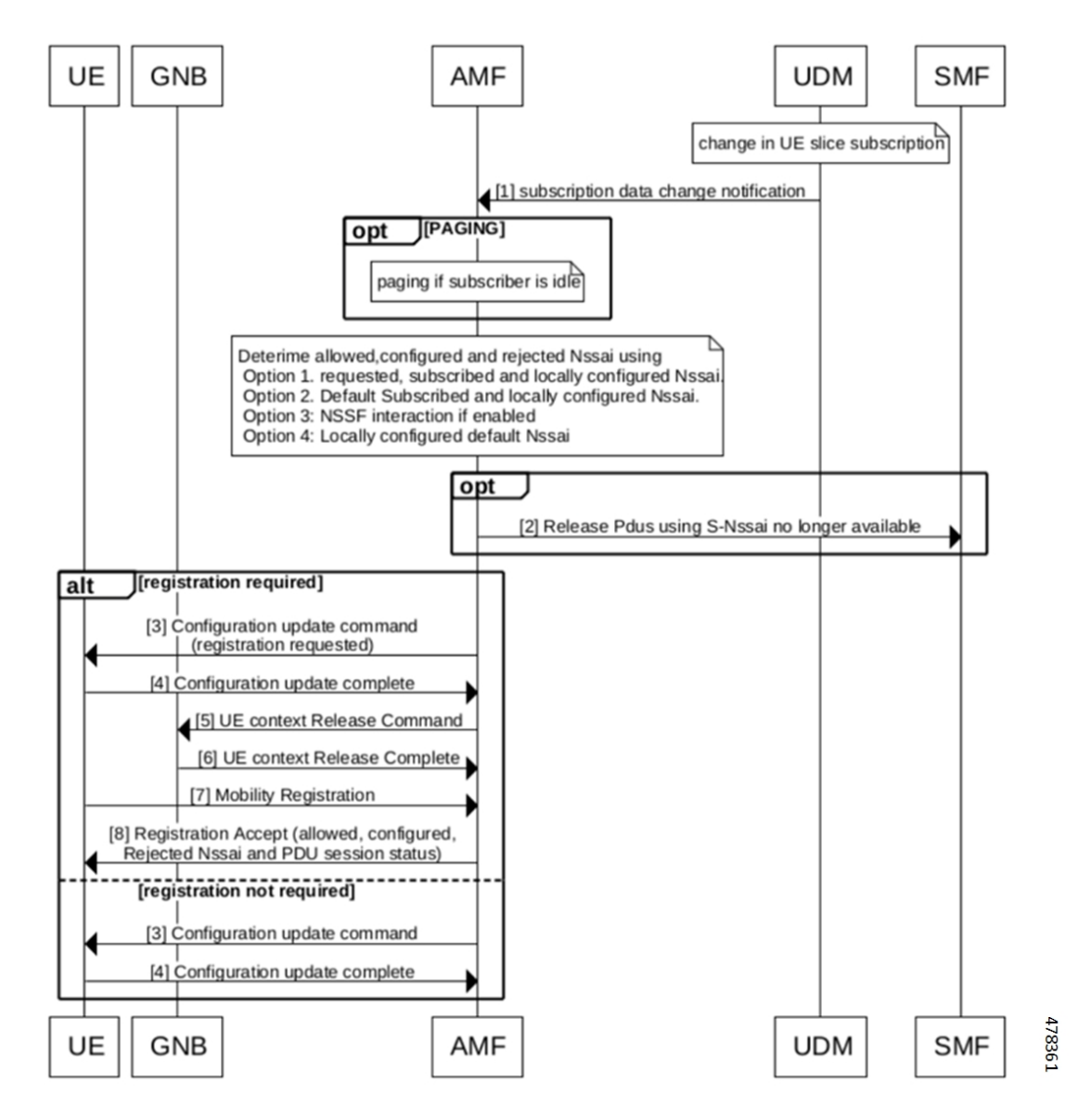

**Table 7: UE Configuration Update for UDM Subscription Change**

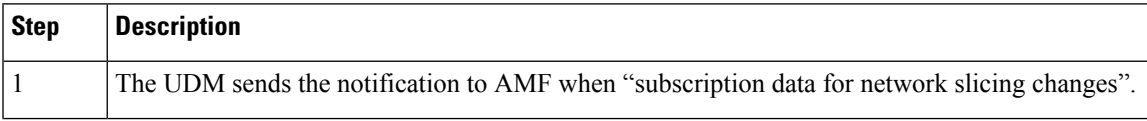

I

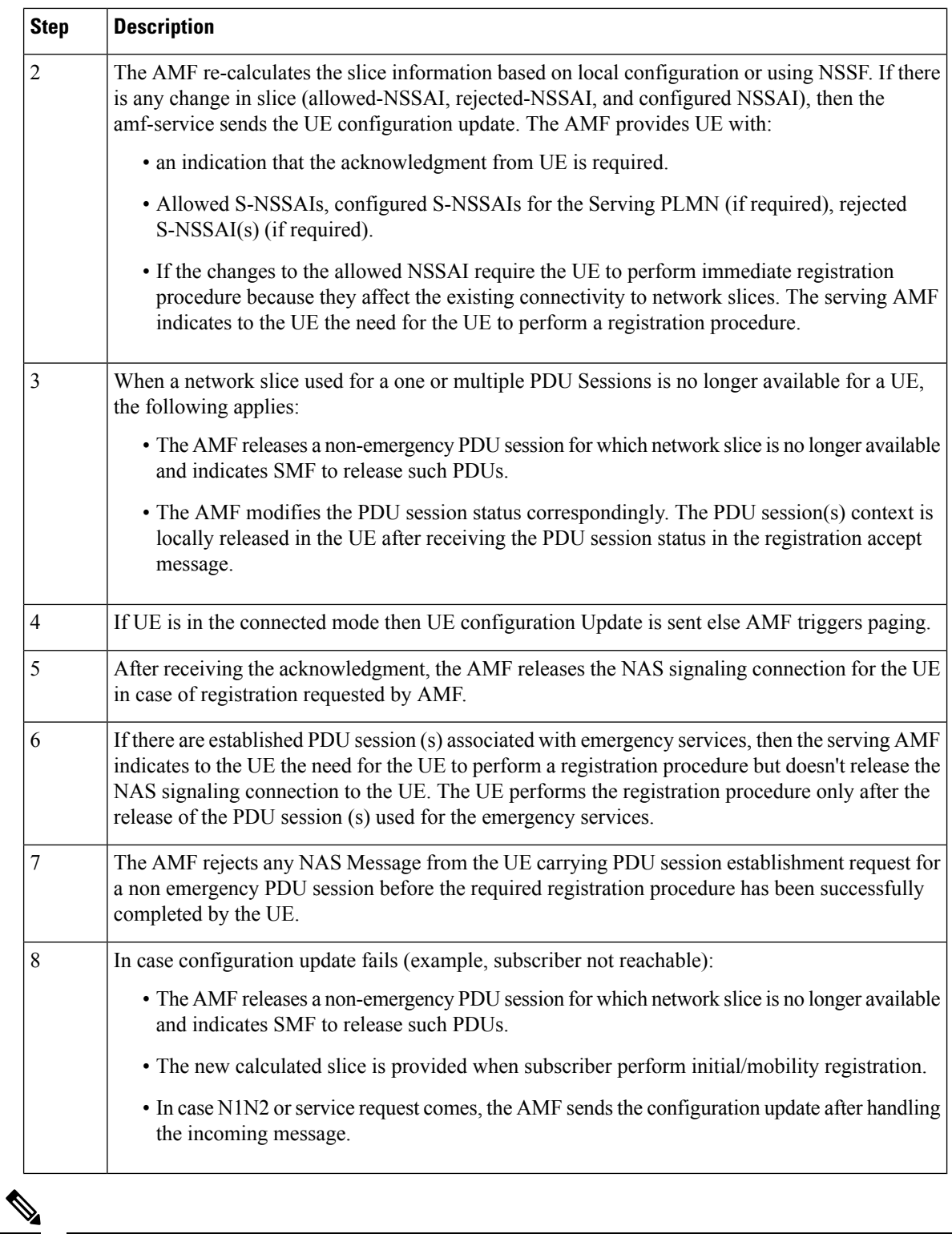

**Note** The configuration update doesn't happen for emergency subscriber.

**Figure 5: Idle Time Expiry**

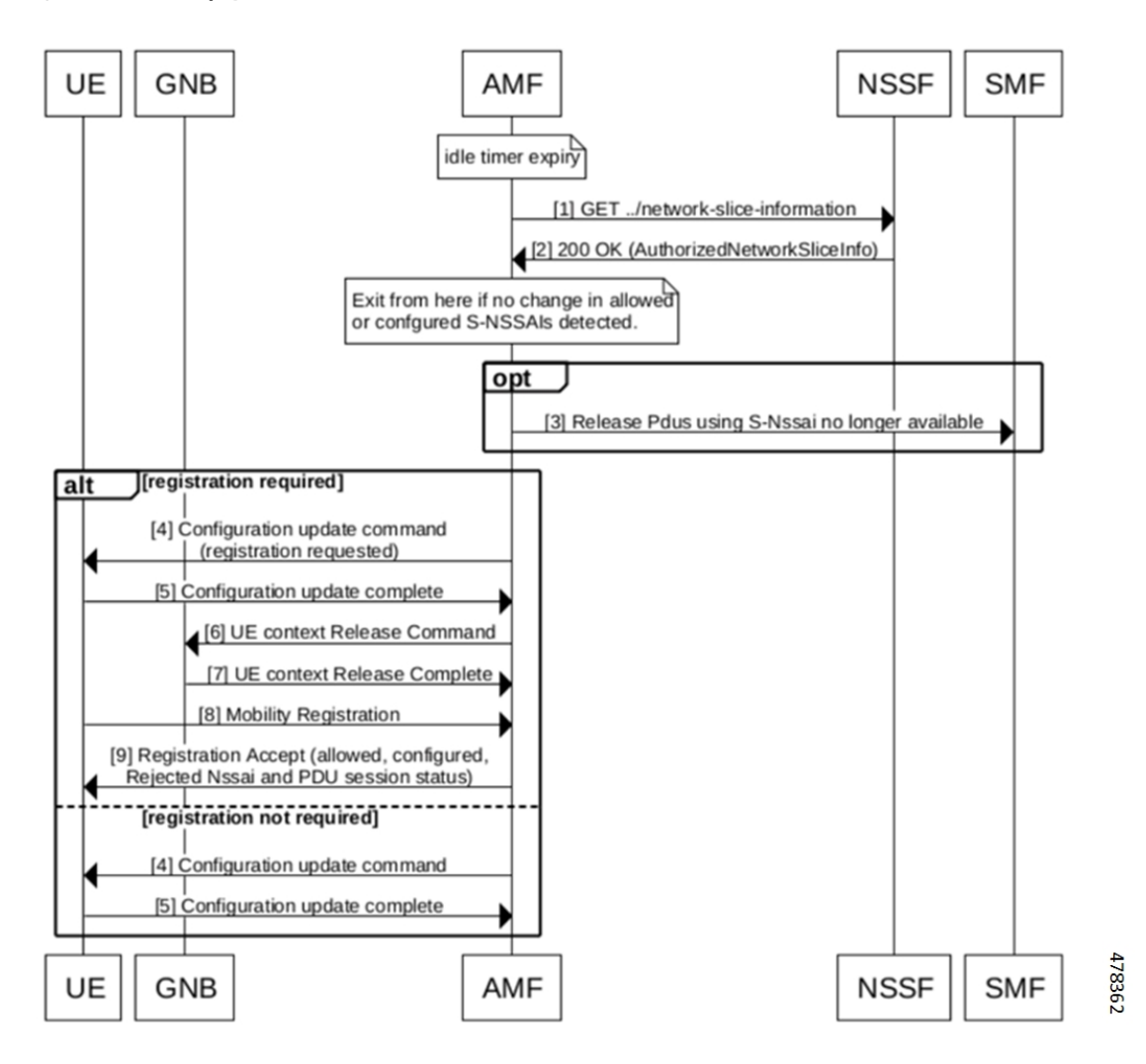

**Table 8: Idle Time Expiry**

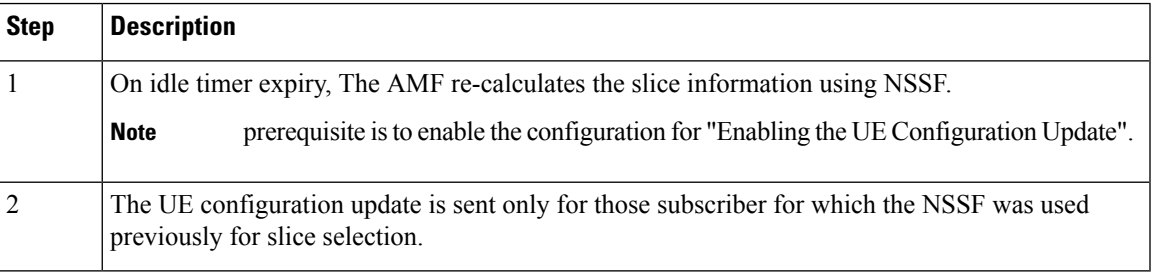

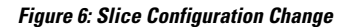

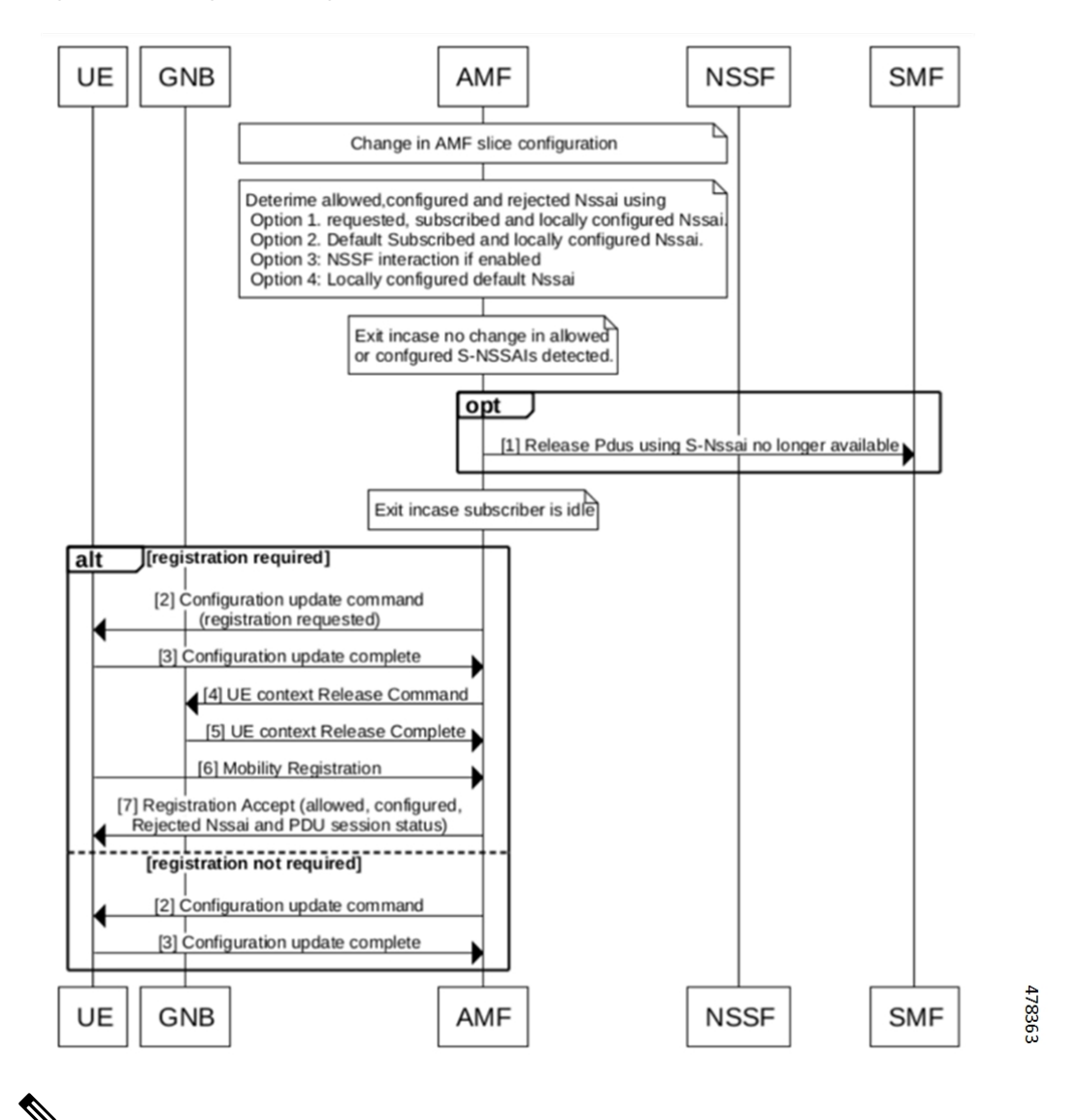

The AMF sends indication about the network slicing subscription change in UE configuration update, only in case of UDM subscription data changes notification. **Note**

| <b>Step</b> | <b>Description</b>                                                                                                    |
|-------------|----------------------------------------------------------------------------------------------------|
|             | The AMF updates all non-emergency subscriber for which old slice information is no longer valid.                                                                          |
|             | The behavior is same as the "UDM Change notification for subscriber in connected mode".                                                                                   |
| 3           | For idle subscriber (no paging), The AMF releases the non-emergency PDU session for which<br>network slice is no longer available and indicates SMF to release such PDUs. |

**Table 9: Slice Configuration Change**

Ш

### **AMF Configuration Update**

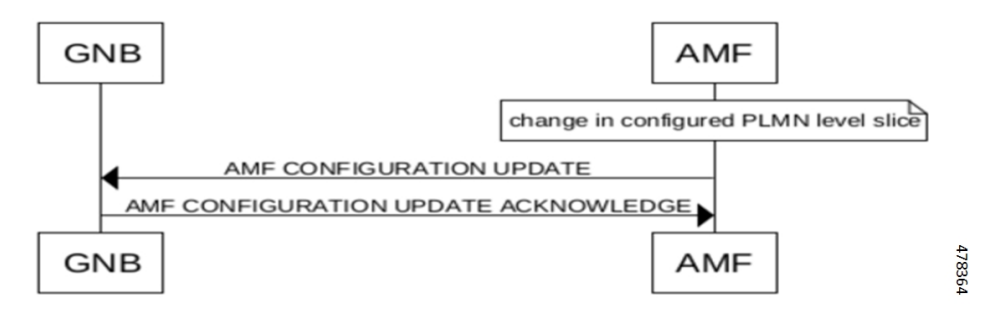

Changes in the slice configuration per PLMN is notified to GNBs using AMF configuration update message.

### **NRF Registration or Modification**

During the NRF registration/modification, the AMF sends the slice information in nfProfile which is configured at AMF.

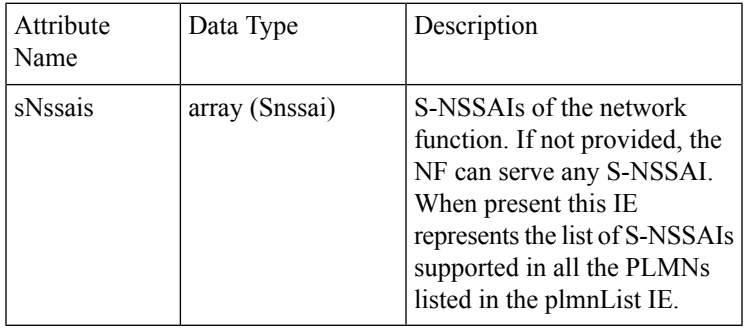

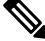

**Note** The TAI level information and NSI-list is not sent to NRF during registration or modification.

### **Peer NF Discovery through NRF**

The AMF supports the discovery of peer NFs based on the slice data. The "SNSSAIS" is configured in the query-params CLI. The AMF, while sending the discovery request to NRF, must include the SNSSAIS for the filter criteria in the query parameters.

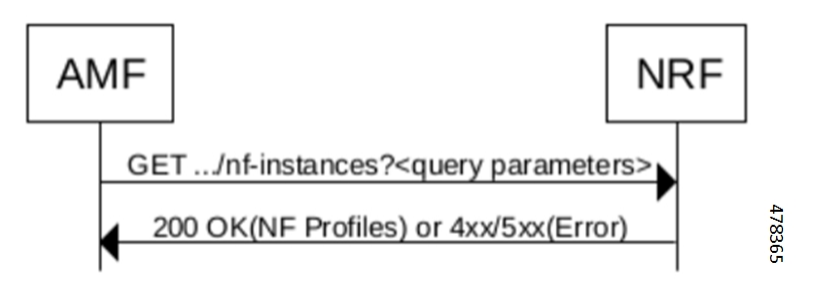

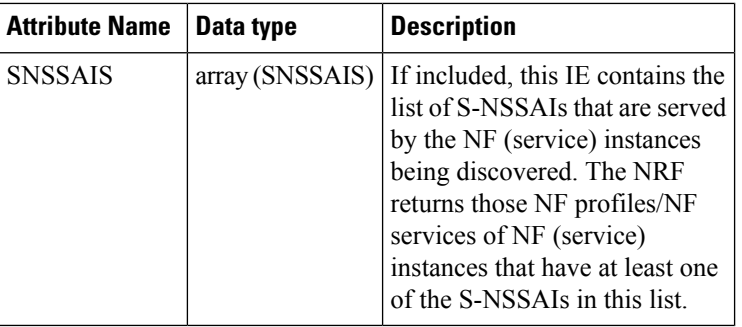

### <span id="page-11-0"></span>**Limitations**

Following are the limitations for this feature:

- The AMF doesn't support the slice selection for roaming subscriber (Mapped NSSAI).
- The AMF doesn't support the network slice specific authentication and authorization (NSSAA).
- The AMF doesn't support the slice selection for handover scenario (Xn and N2).
- The AMF doesn't support the reallocation for the roaming subscribers and registration with the foreign-5g-GUTI.
- The AMF doesn't support the PDU establishment using NSSF.
- The AMF supports reallocation only for the initial registration.

### <span id="page-11-1"></span>**Feature Configuration**

Configuring this feature involves the following steps:

- Slice Selection Enable and Slice Migration—This configuration enables the slice selection. For more information, refer to Configuring the AMF [Reallocation,](#page-12-0) on page 13.
- Inclusion Mode—This configuration provides the commands for Inclusion mode configuration. For more information, refer to [Configuring](#page-13-0) the Inclusion Mode, on page 14.
- [Enabling](#page-14-0) UE Update—This configuration enables the UE update. For more information, refer to Enabling the UE [Configuration](#page-14-0) Update, on page 15.
- Query Parameters for AMF Discovery—This configuration provides the Query parameters commands for AMF discovery. For more information, refer to Configuring the Query Parameters for AMF Discovery, on [page](#page-14-1) 15.
- NSSF—This configuration provides the commands for NSSF configuration. For more information, refer to [Configuring](#page-15-0) the NSSF, on page 16.
- Local AMF—This configuration provides the Local AMF configuration. For more information, refer to [Configuring](#page-18-0) the Local AMF, on page 19.

### <span id="page-12-0"></span>**Configuring the AMF Reallocation**

To configure the reallocation, use the following configuration:

```
config
   amf-global
      call-control-policy policy_name
         policy amf-redirection use-source-key { false | true }
         policy amf-redirection horizontal-key-derivation { false | true
 }
         policy nssf-interaction { disabled | enabled }
         end
```
#### **NOTES**:

- **call-control-policy** *policy\_name*—Specify the call control policy name.
- If the NSSF interaction is disabled, and slice selection fails, in that case AMF falls back to the default slice configuration on AMF and registration accept is sent with the default slice in the allowed NSSAI. If the default slice configuration is absent (which is less likely since it is mandatory for the N26 HandIn to succeed), only then AMF sends the registration reject.
- In case amf-redirection is disabled, then S-AMF doesn't reroute to T-AMF and initiates registration reject with cause code set to 62 - "No network slices available".
- Use-source-key: If true, then T-AMF uses the key received from S-AMF.
- horizontal-key-derivation: The T-AMF uses the source provided keys or generates a new key based on CLI configuration. The S-AMF sends existing keys or generates a new key and then sends these newly generated keys in N1MsgNotify.
- The AMF-redirection is enabled by configuring use-source-key/horizontal-key-derivation or both with true/false and if none of the options are configured then AMF-redirection is considered to be in disabled state.

### **Configuring the AMF Slice**

The following is the global level slice configuration representing system level slice configuration supported by AMF.

### **config**

```
amf-services amf_service_name
   nssai name slice_name
       sst sst_value
       sdt sdt_value
       end
```
#### **NOTES**:

- **nssai name** *slice\_name* Specify the slice name.
- **sst** *sst\_value* Specify the SST value.
- **sdt** *sdt\_value* Specify the SDT name.

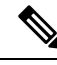

**Note** The AMF supports a maximum of eight slices.

### **Configuring the Emergency Slice**

When you configure the emergency slice, then the AMF sends this slice in the registration accept message for emergency subscriber.

```
config
   emergency-profile profile_name
       nssai
           sst sst_value
           sdt sdt_value
           end
```
#### **NOTES**:

- **emergency-profile***profile\_name* Specify the emergency profile name.
- **sst** *sst\_value* Specify the SST value.
- **sdt** *sdt\_value* Specify the SDT name.

$$
\theta
$$

**Note** You must associate an emergency profile to amf-service or operator policy to enable this configuration.

### <span id="page-13-0"></span>**Configuring the Inclusion Mode**

When you configure this CLI, the inclusion mode is sent in registration accept.

To configure the Inclusion mode, use the following CLI:

```
config
   amf-global
       call-control-policy policy_name
          policy slicing inclusion-mode policy_inclusion_mode
          end
```
**NOTES**:

- **call-control-policy** *policy\_name*—Specify the call control policy name.
- **policy slicing inclusion-mode** *policy\_inclusion\_mode*—Specify the policy inclusion mode for slicing. The possible values for the inclusion mode is - A, B, C, and D.

### **Configuration Example**

The following is an example configuration.

```
config
   amf-global
      call-control-policy local
```
Ш

```
policy slicing inclusion-mode B
end
```
### **Configuring Default Slice**

Use the following CLI to configure the default slice in AMF:

```
config
   amf-global
       call-control-policy policy_name
         default-nssai
            sst sst_value
            sdt sdt_value
            end
```
#### **NOTES**:

• **sst** *sst\_value* - Specify the SST value.

• **sdt** *sdt value* - Specify the SDT value.

### <span id="page-14-0"></span>**Enabling the UE Configuration Update**

When you configure this CLI, the AMF sends the configuration update command to UE upon idle timer expiry if there are any changes in the slices (configured or allowed S-NSSAIs) for any subscriber.

```
config
   amf-global
      call-control-policy policy_name
         policy ue-cfg-update on-nssf-slice-change { true | false }
          end
```
**NOTES**:

- **call-control-policy** *policy\_name*—Specify the call control policy name.
- **policy ue-cfg-update on-nssf-slice-change { true | false }**—Enable or disable the UE configuration update.

### <span id="page-14-1"></span>**Configuration Example**

The following is an example configuration.

```
config
  amf-global
     call-control-policy local
        policy ue-cfg-update on-nssf-slice-change true
        end
```
### **Configuring the Query Parameters for AMF Discovery**

To configure the query parameters for AMF discovery, use the following configuration:

**config profile network-element amf** *amf\_name*

```
nf-client-profile nf_client_name
failure-handling-profile profile_name
query-params { target-plmn | amf-set-id | target-nf-instance-id }
end
```
**NOTES**:

- **profile network-element amf** *amf\_name*—Specify the name of AMF network element.
- **nf-client-profile** *nf\_client\_name*—Specify the name of NF client.
- **failure-handling-profile** *profile\_name*—Specify the name of failure handling profile name.
- **query-params { target-plmn | amf-set-id | target-nf-instance-id }**—Specify the query parameters for AMF discovery.

### **Configuration Example**

The following is an example configuration.

```
config
   amf-global
     profile network-element amf amf1
        nf-client-profile nf1
         failure-handling-profile FH5
         query-params [ target-plmn amf-set-id target-nf-instance-id ]
         end
```
### **Configuring the Query Parameter for Slice Data in NF Discovery**

To configure the query parameters in NF discovery, use the following configuration:

#### **config**

```
profile network-element { pcf | smf }
   failure-handling-profile profile_name
   query-params { snssais }
   end
```
**NOTES**:

- **profile network-element** *profile\_name*—Specify the network profile name.
- **failure-handling-profile** *profile name*—Specify the name of failure handling profile name.
- **query-params { snssais }**—select SNSSAIS as query parameter in network function discovery.

### <span id="page-15-0"></span>**Configuring the NSSF**

Configuring the NSSF involves the following configurations:

- **1.** Network Element Profile List—This configuration provides the commands to configure the Network element profile list. For more information, refer to Configuring the Network Element Profile List, on page [17.](#page-16-0)
- **2.** Profile Network Element—This configuration provides the commands to configure the profile networkeElement. For more information, refer to [Configuring](#page-16-1) the Profile Network Element, on page 17.
- **3.** Profile NF-client—This configuration provides the commands to configure the profile NF-client. For more information, refer to [Configuring](#page-16-2) the Profile NF-client, on page 17.
- **4.** Profile NF-client-failure—This configuration provides the commands to configure the Profile NF-client-failure. For more information, refer to Configuring the Profile [NF-client-failure,](#page-17-0) on page 18.
- **5.** Profile NF-pair NF-type—This configuration provides the commands to configure the Profile NF-pair NF-type. For more information, refer to [Configuring](#page-18-1) the Profile NF-pair NF-type, on page 19.

### <span id="page-16-0"></span>**Configuring the Network Element Profile List**

To configure the network element profile list, use the following configuration:

```
config
   amf-global
      operator-policy policy_name
          ccp-name ccp_name
          network-element-profile-list nssf nssf_name
          end
```
#### **NOTES**:

- **operator-policy** *policy\_name*—Specify the operator profile name.
- **ccp-name** *ccp\_name*—Specify the Configuration Control Point (CCP) name. The CCP is used for managing and controlling configuration settings.
- **network-element-profile-list nssf** *nssf\_name*—Specify the NSSF with the network element profile.

### <span id="page-16-1"></span>**Configuring the Profile Network Element**

To configure the profile network element, use the following configuration:

```
config
profile network-element nssf nssf_name
 nf-client-profile nf_client_name
 failure-handling-profile failure_handling_profile_name
 end
```
#### **NOTES**:

- **profile network-element nssf** *nssf\_name*—Specify the profile name for the network element.
- **nf-client-profile** *nf\_client\_name*—Specify the network function client profile name.
- **failure-handling-profile** *failure\_handling\_profile\_name*—Specify the failure handling profile name.

### <span id="page-16-2"></span>**Configuring the Profile NF-client**

To configure the profile NF-client, use the following configuration:

```
config
   profile nf-client nf-type nf_client_name
       nssf-profile profile_name
          locality locality_name
              priority priority_value
```

```
service name type nnssf-nsselection
   endpoint-profile profile_name
       capacity capacity_value
       uri-scheme uri_scheme_name
       version
       uri-version uri_version
       exit
  exit
  endpoint-name end_point_name
      priority priority_value
         primary ip-address ipv4 ipv4_address
         primary ip-address port ipv4_port_number
         secondary ip-address ipv4 secondary_ipv4_address
         secondary ip-address port secondary_ipv4_port_number
         tertiary ip-address ipv4 tertiary_pv4_address
         tertiary ip-address port tertiary_ipv4_port_number
         end
```
#### **NOTES**:

- **profile nf-client nf-type** *nf\_client\_name*—Specify the profile name of the NF client.
- **nssf-profile** *profile\_name*—Specify the profile name for the NSSF.
- **locality** *locality\_name*—Specify the locality name within the NSSF profile.
- **priority** *priority\_value*—Specify the priority value of the locality name within the NSSF profile.
- **endpoint-profile** *profile\_name*—Specify the associated end point profile name.
- **capacity** *capacity\_value*—Specify the capacity of the endpoint.
- **uri-scheme** *uri scheme name*—Specify the uri scheme associated with the endpoint.
- **uri-version** *uri\_version*—Specify the uri version associated with the endpoint.

### <span id="page-17-0"></span>**Configuring the Profile NF-client-failure**

To configure the profile NF-client-failure, use the following configuration:

```
config
   profile nf-client-failure nf-type nssf nssf_name
```

```
profile failure-handling failure_handling_profile_name
   service name type nnssf-nsselection
       responsetimeout timeout_value
          message type NssfNSSelectionReq
             status-code httpv2 503
             retry retry_count
             action retry-and-ignore
             end
```
#### **NOTES**:

- **profile nf-client-failure nf-type nssf** *nssf\_name*—Specify NF (Network Function) client failure profile.
- **profile failure-handling** *failure handling profile name*—Specify failure-handling profile name.
- **responsetimeout** *timeout\_value*—Specify the response timeout for the specified services.
- **retry** *retry\_count*—Specify the retry count for the status code.

### <span id="page-18-1"></span>**Configuring the Profile NF-pair NF-type**

To configure the profile NF-pair NF-type, use the following configuration:

```
config
   profile nf-pair nf-type nf_type_name
       locality client client_name
       locality preferred-server server_name
       locality geo-server server_name
       end
```
#### **NOTES**:

- **profile nf-pair nf-type** *nf\_type\_name*—Specify NF (Network Function) type name.
- **locality client** *client\_name*—Specify the locality name for the client.
- **locality preferred-server** *server\_name*—Specify the server name as the preferred server locality.
- **locality geo-server** *server\_name*—Specify the geographical location for the geo-server.

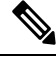

**Note** The failure handling configuration leading to the session delete is not valid for NSSF.

### <span id="page-18-0"></span>**Configuring the Local AMF**

It's optional configuration when real NRF isn't available.

The following is an example configuration.

```
profile nf-client nf-type amf
 amf-profile AMF1
  locality LOC1
   priority 56
   service name type namf-comm
    endpoint-profile EP1
    capacity 30
    priority 30
     uri-scheme http
     endpoint-name EP1
      priority 30
      primary ip-address ipv4 10.81.70.232
      primary ip-address port 9052
      default-notification-subscriptions s1
      notification-type N1_MESSAGES
       callback-uri http://xx.xx.xx.xx:xxxx/namf-comm/v1/callbacks/n1-message-notify
      n1-message-class 5GMM
       end
```
### **Configuring Label Slice Data Filters in Metrics**

you can enable or disable the slice data filters for the slices only in metrics by using the following CLIs:

Use the following CLI for disabling the slice data filter:

#### **config**

```
amf-global
   metric-label-filter
   slice-data disabled
end
```
Use the following CLI for enabling the slice data filter:

```
config
        amf-global
          metric-label-filter
          slice-data slices [ sst-sdt sst-sdt sst ]
       end
```

```
Ý
```
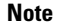

**Note** A maximum of eight slices can be configured and there is no validation to check the sst/sd format.

#### **NOTES**:

• **metric-label-filter**—To define and configure the metric label filters.

• **slice-data** *slices [ sst-sdt sst-sdt sst ]*—Specify the slices to configure the metric label filter.

### **Configuring Clear Subscriber with Slice Filter**

By using the **clear subscriber** command, you can configure the new slice filter to clear all subscribers with specified slice in accepted slice list. This is not applicable to emergency subscribers or non-emergency subscribers with emergency PDUs.

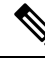

**Note**

• You can specify only one slice at a time.

• There is no validation to check the sst/sd format.

Following is the example of the clear subscriber configuration:

```
clear subscriber nssai
Description: Specify slice value. Format sst-sd or sst (e.g. 4-abc12e or 123)
Possible completions: <string>
[amf] amf# clear subscriber nssai 4-123546
result
ClearSubscriber Request submitted
```
### <span id="page-20-0"></span>**Bulk Statistics**

#### **amf\_ngap\_message\_total**

The amf ngap message total metric tracks the total number of NGAP Next Generation Application Protocol (NGAP) messages sent by the AMF. These messages are categorized based on different attributes:

- app\_name: Specifies the name of the application (AMF).
- message direction: Indicates the direction of the message (example, "outbound").
- message\_type: Specifies the type of NGAP message (example, "N2ReRouteNasRequest").
- service name: Identifies the service name (example, "amf-protocol-ep").

### Example usage:

```
amf ngap message total{app name="AMF", message direction="outbound",
message_type="N2ReRouteNasRequest", service_name="amf-protocol-ep"}
```
#### **n2\_service\_stats**

The n2 service stats metric provides statistics related to N2 service operations in the AMF. These statistics include:

- app\_name: Specifies the name of the application (AMF).
- message type: Indicates the type of N2 service operation (example, "N2ReRouteNasRequest").
- service name: Identifies the service name (example, "amf-service").
- status: Indicates the status of the service operation (example, "success").

### Example usage:

```
n2 service stats{app_name="AMF", message type="N2ReRouteNasRequest",
service name="amf-service", status="success"}
```
#### **n22\_service\_stats**

The n22 service stats metric provides statistics related to N22 service operations in the AMF. These statistics include:

- app\_name: Specifies the name of the application (AMF).
- message type: Indicates the type of N22 service operation (example, "NssfGetNetworkSliceInformationReq").
- service name: Identifies the service name (example, "amf-service").
- status: Indicates the status of the service operation (example, "success/failure").

#### Example usage:

```
n22 service stats{app_name="AMF", message type="NssfGetNetworkSliceInformationReq",
service name="amf-service", status="success"}
```
#### **n14\_service\_stats**

The n14\_service\_stats metric provides statistics related to N14 service operations in the AMF. These statistics include:

- app\_name: Specifies the name of the application (AMF).
- message\_type: Indicates the type of N14 service operation (example, "N14N1MessageNotifyClientRequest").
- service\_name: Identifies the service name (example, "amf-service").
- status: Indicates the status of the service operation (example, "success/failure").
- reason: Provides additional information about the operation's status.

### Example usage:

n14 service stats{app\_name="AMF", message type="N14N1MessageNotifyClientRequest", service\_name="amf-service"}